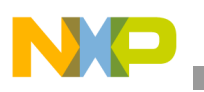

## **Freescale Semiconductor** Application Note

Document Number: AN2646 Rev. 1, 02/2007

# **Samba in Linux on a Sandpoint**

*NCSG/DSD Applications Freescale Semiconductor, Inc. Austin, TX*

This application note describes the steps for obtaining, building, downloading, installing, and starting Samba on Linux on the Sandpoint platform. After completing these steps, one can run the Sandpoint Linux platform as a Samba server for Windows platforms on PCs.

This document addresses Samba 3.0.1, and it is assumed that the reader has installed Linux on a Sandpoint platform (application note AN2578 "Creating a Linux 'Out of the Box' Experience on a Sandpoint Platform," describes that process).

### **Contents**

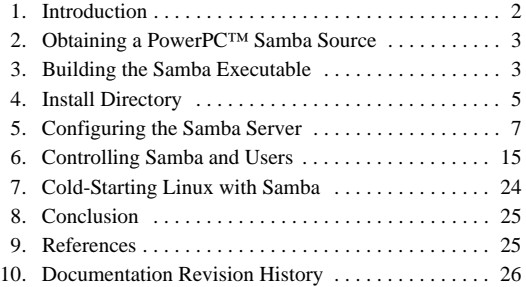

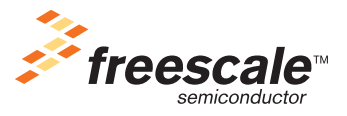

© Freescale Semiconductor, Inc., 2004, 2007. All rights reserved.

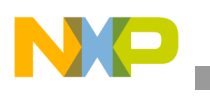

# <span id="page-1-0"></span>**1 Introduction**

If using Sandpoint Linux with a preinstalled Samba server, read [Section 7, "Cold-Starting Linux with](#page-23-0)  [Samba,](#page-23-0)" first.

The following description of Samba is taken from the README file.

What is Samba, SMB/CIFS?

The very short answer is that it is the protocol by which a lot of PC-related machines share files and printers and other information such as lists of available files and printers. Operating systems that support this natively include Windows 9x, Windows NT (and derivatives), OS/2, MacOS X and Linux. Add-on packages that achieve the same are available for DOS, Windows 3.1, VMS, Unix of all kinds, MVS, and more. Some web browsers can speak this protocol as well (smb://). Alternatives to SMB include Netware, NFS, Appletalk, Banyan Vines, Decnet, and so on. Many of these have advantages, but none are both public specifications and widely implemented in desktop machines by default.

The Common Internet File System (CIFS) is what the new SMB initiative is called. For details, watch http://samba.org/cifs.

What are the uses of SMB?

- Many people want to integrate their Microsoft desktop clients with their Unix servers.
- Others want to integrate their Microsoft (and so on) servers with Unix servers. This is a different problem than integrating desktop clients.
- Others want to replace protocols like NFS, DecNet and Novell NCP, especially when used with PC<sub>s</sub>.

### What can Samba do?

Here is a very short list of what Samba includes and what it does. For many networks this can be simply summarized by Samba to provide a complete replacement for Windows NT, Warp, NFS or Netware servers.

- A SMB server, to provide Windows NT and LAN Manager-style file and print services to SMB clients such as Windows 95, Warp Server, smbfs and others
- A Windows NT 4.0 domain controller replacement
- A file/print server that can act as a member of a Windows NT 4.0 or Active Directory domain.
- A NetBIOS (rfc1001/1002) name server that, amongst other things, gives browsing support. Samba can be the master browser on the LAN if preferred.
- A FTP-like SMB client to access PC resources (disks and printers) from UNIX, Netware, and other operating systems
- A tar extension to the client for backing up PCs
- Limited command-line tool that supports some of the NT administrative functionality, which can be used on Samba, a NT workstation, and a NT server

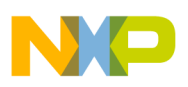

## **1.1 Terminology**

This document uses the following terms:

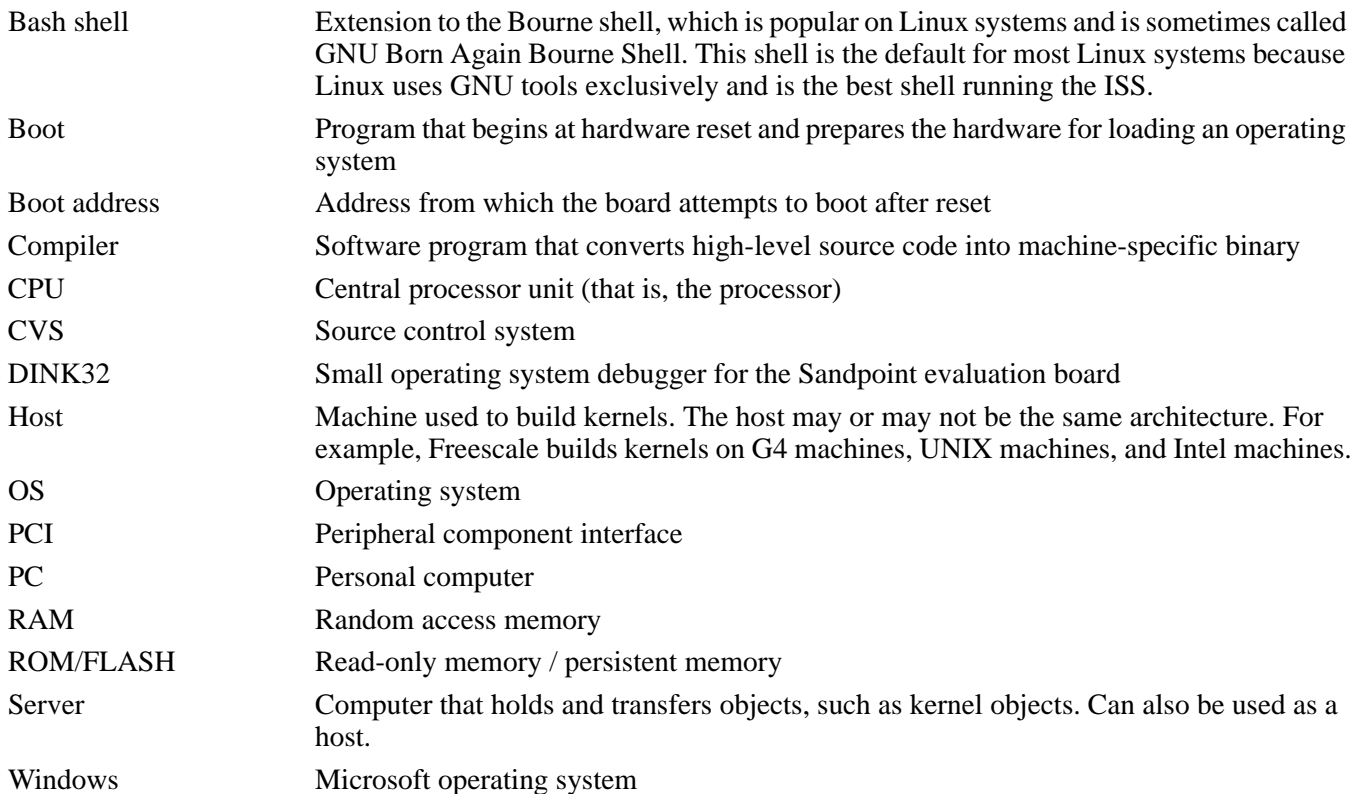

# <span id="page-2-0"></span>**2 Obtaining a PowerPC™ Samba Source**

Public sources of Linux for the PowerPC device (built on Power Architecture™ technology) are available on the following web sites:

- 1. http://www.samba.org/samba/whatsnew/samba-3.0.0.html This code tree is in the C language and is independent of the chip set. One code base is sufficient for all architectures. This URL always points to the latest version, which is currently 3.0.2.
- 2. http://www.samba.org

One can navigate to the download sites from this web site and download Samba-3.0.2. This application note uses Samba-3.0.1, which is the first patch level of the all-new release. Samba-3.0.1 was released on 12/15/2003.

# <span id="page-2-1"></span>**3 Building the Samba Executable**

Assuming that a user has been created on the Sandpoint, use the following steps to do development on Samba on the Sandpoint.

- 1. Download the Samba source code.
	- a) Telnet into the Sandpoint running Linux to where building will occur.

**Building the Samba Executable**

- b) Prepare Linux for remote graphics support from the telneting machine. export DISPLAY=xxx.yyy.zzz.aaa, where xxx.yyy.zzz.aaa is the IP address of the telneting machine (in this case, a Windows PC).
- c) Start Mozilla, which is similar to Netscape. mozilla
- d) Navigate to a download site. The source code can be downloaded from the following link: http://download.samba.org/samba/ftp/
- e) Download the tarball. Click the following link with the right mouse button: # samba-3.0.1.tar.bz2 Choose a location on the Linux machine to download the tarball.
- f) Exit Mozilla.
- 2. Unzip the tarball.
	- a) The tarball is in bzip2 format and must be unzipped first. bunzip2 samba-3.0.1.tar.bz2 This step converts samba-3.0.1.tar.bz2 to samba-3.0.1.tar.
	- b) Untar the unzipped tarball. tar xvf samba-3.0.1.tar This step creates a Samba directory, samba\_3.0.1, with all the source and make files necessary to build a Samba file system.
- 3. The following steps complete the Samba installation:
	- a) Configure the build. build install configure samba
	- b) The following steps must be done in super user mode. Change to super user with the sucommand.
- 4. Configure the build.
	- a) Go to the Samba directory.
		- cd samba-3.0.1

Note that many documents in the top level are helpful in understanding Samba. The manifest file describes the contents of the directory and contains instructions for configuring, building, and installing Samba.

- b) Configure the build using the standard Linux configure program. cd source ./configure
- 5. Build. Make the executables. make
- 6. Install the executables.

```
make install
```
This step installs the appropriate files and directories into the /usr/local/samba directory.

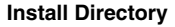

### **NOTE**

If an old version of Samba exists, the make install renames all executables in usr/local/samba/bin and usr/local/samba/sbin to \*.old. These files can be removed with the following commands:

```
cd /usr/local/samba 
rm - rf *.old
```
# <span id="page-4-0"></span>**4 Install Directory**

Download, unzip, untar, and configure the build install. These steps usually proceed smoothly. Configuring the Samba server and turning it on, on the other hand, is a rather complex procedure that depends on the Samba configuration file. Fortunately, an example file can be modified for a specific system.

Before looking at the Samba configuration file, the installed Samba directory must be explored at /usr/local/samba. The following sections describe important directories and files located in this directory.

### **4.1 bin Directory**

This directory contains all the executables for Samba, but just a few of them are discussed here. Point the PATH to the PATH=\$PATH:/usr/local/samba/bin directory. Be aware of the following:

The smbpasswd executable creates Samba passwords for shared file directories. This action is the only way to implement shared directories that are accessible from Windows machines.

The testparm executable is the most important program while the Samba configuration is being attempted. This program processes the Samba configuration file, finds errors, and summarizes the final configuration.

The findsmb executable attempts to locate NetBIOS machines in the local network. The following is an example of findsmb output:

```
[root@8245SambaLinux bin]# findsmb
IP ADDR NETBIOS NAME WORKGROUP/OS/VERSION
---------------------------------------------------------------------
169.254.0.0 unknown nis name
10.82.117.1 TX32-0200 [SPS] [Windows 5.0] [Windows 2000 LAN Manager]
10.82.116.3 RA8136-02 [SPS] [Windows 5.0] [Windows 2000 LAN Manager]
10.82.117.6 TX32-0220 [SPS] [Windows 5.0] [Windows 2000 LAN Manager]
10.82.116.14 NCSDLAB-5 [SPS] [Windows NT 4.0] [NT LAN Manager 4.0]
10.82.116.15 TX32-0241 [SPS] [Windows 5.0] [Windows 2000 LAN Manager]
10.82.116.16 TX32-0240 [SPS] [Windows 5.0] [Windows 2000 LAN Manager]
```
## **4.2 include Directory**

This directory includes the lone header file, libsmbclient.h.

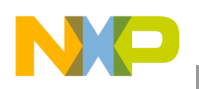

## **4.3 lib**

This is the most important directory because it is where the Samba configuration file resides. The testparm executable expects the configuration file to be in this directory. The Samba configuration file is smb.conf and is discussed in [Section 5, "Configuring the Samba Server](#page-6-0)."

Unfortunately, the build procedure does not place a default smb.conf file in this directory. Copy it from Samba-3.0.1/examples/simple into this directory.

All the various message formats for swat are in this directory with the names xx.msg, where xx determines the language (for example, fr for french, ja for japanese, en for english).

## **4.4 man**

This directory contains all the man pages for Samba. Set the MANPATH to point to the following: export MANPATH=\$MANPATH:/usr/local/samba/man

## **4.5 private**

This directory contains the Samba password file, smbpasswd. The smbpasswd commands use this file to remember passwords for file-sharing access.

## **4.6 sbin**

This directory contains the commands for starting and stopping Samba and swat. The root user should point to this directory with the PATH variable as follows:

PATH=\$PATH:/usr/local/samba/sbin

### <span id="page-5-0"></span>**4.7 swat**

This directory contains all the swat files. The swat system is a system where a web server is used to debug the Samba configuration. The most important subdirectory is /usr/local/samba/swat/using\_samba, which contains the definitive Samba user's manual in HTML format for easy browsing on the web (see [Section 9,](#page-24-0)  ["References,](#page-24-0)" number 7 and its note). Start a web browser at the inx.html file to get a context-sensitive manual. Information about using swat can be found by pointing the browser to file:///usr/local/samba/swat/help/SWAT.html. These files are also available in the Samba source at samba\_3.01/docs/htmldocs/using\_samba.

## **4.8 var**

This directory is most useful for debugging the configuration file. It contains the logs of all activity done by Samba. A log for the two daemons, log.nmbd and log.smbd, is included, along with a log for every IP address, name server name, and user that attempts to contact the Samba server. Perusing these logs can reveal when a problem occurs and aid the user in understanding the reason for the problem, which may lead to a method for solving a problem.

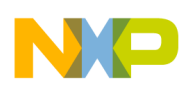

## **4.9 The .bashrc File**

The user and the root each have a .bashrc file. This file is used to globally set the PATH and MANPATH variables for the login session. It includes the definitions for these two variables. In addition, the user can set any aliases and exports that are needed, such as the DISPLAY variable. The following is an example of a .bashrc file:

```
[root@SPlinux lib]# cat /root/.bashrc
# .bashrc
# User specific aliases and functions
alias rm='rm -i'
alias cp='cp -i'
alias mv='mv -i'
# Source global definitions
if [ -f /etc/bashrc ]; then
. /etc/bashrc
fi
alias ls='ls -F'
export MANPATH=$MANPATH:/usr/local/samba/man
export PATH=$PATH:/usr/local/samba/bin:/usr/local/samba/sbin
export DISPLAY=10.82.124.155:0.0
```
# <span id="page-6-0"></span>**5 Configuring the Samba Server**

Several shared directories or shared printers can be configured in the smb.conf file.

Remember that the Samba configuration file is smb.conf, and should reside in the /usr/local/samba/lib subdirectory. It can be somewhere else while pointing the appropriate commands to this alternate directory. A default smb.conf file is found in the source at samba-3.0.1/simple/smb.conf. This place is a good starting point. A complete description of the parameters for the smb.conf file is in Chapter 6 of the swat Samba manual, which is located at /usr/local/samba/swat/using\_samba/ch06.html. A paper copy of any of these chapters can be created from any web browser that is displaying the chapter by using the File|Print... menu, or a text file can be created from the File|Save As... menu.

Copy the default Samba configuration file to the /usr/local/samba/lib directory:

cp samba-3.0.1/simple/smb.conf /usr/local/samba/lib

## **5.1 Sections of the smb.conf File**

The smb.conf file is separated into several logical sections. A keyword surrounded by brackets [keyword] denotes each section. The following sections contain descriptions on the different sections.

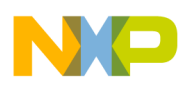

## **5.1.1 [global]**

The single line [global] denotes the first section, which defines global parameters. The settings for the global parameters that were set are shown below. Note that any parameters that are not specified in this section are unchanged from the default file.

- 1. workgroup = 8245GROUP, the name of the server. If a user accesses My Network Places on a Windows machine, this server appears as 8245GROUP.
- 2. server string = Samba Server, the NT description field.
- 3. security = user. This parameter indicates that Samba will run in the user mode. That is, each user must be authorized and verified at the initial login time of file sharing or printer requests.
- 4.  $\log$  file = /usr/local/samba/log.%m This parameter generates a separate log for each client.

## **5.1.2 [homes]**

Denoted by the single line, [homes], this section defines the home directories that can be shared.

- 1. comment = Home Directories A human-readable name
- 2. browseable  $=$  yes Indicates that users can browse for these shared directories
- 3. writable =  $yes$ Indicates that users can write into shared directories

## **5.1.3 [printers]**

Denoted by the single line, [printers], this section defines shared printers.

```
comment = All Printers
```
A human-readable name. Each private printer can have a specific section. However, all BSD-style printers share the [printers] section.

### **NOTE**

The directory,  $path = /usr/spool/samba$ , is used for spooling print jobs. It must exist, be owned by root, and have all permissions on so that print users can spool the print file here. If this directory does not exist, the user gets a 'no permission' error.

```
create directory /usr/spool/samba
permissions 777, i.e. all permissions
/usr needs permission of 755 and /usr/spool needs permissions of 777.
ls -ld /usr
[root@8245Sambalinux /]#
[root@8245Sambalinux /]# ls -ld usr
drwxr-xr-x 17 root root 4096 Dec 18 10:36 usr/
[root@8245Sambalinux /]# ls -ld usr/spool
drwxr-xr-x 3 root root 4096 Dec 18 10:36 usr/spool/
```
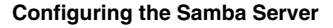

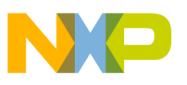

[root@8245Sambalinux /]# ls -ld usr/spool/samba/ drwxrwxrwx 2 root root 4096 Dec 18 10:55 usr/spool/samba/

- $b$ rowseable = yes Allows the printer to be browsed by clients
- $public = ves$ Allows user guest account to print
- guest ok  $=$  yes Allows guest access to the printer
- writable  $=$  no Users cannot write to the printer; they can only print to the printer.
- $printable = yes$ A user must be able to print to the printer.
- ./cups start Allows the cups facility to control the printer

## **5.2 Debugging the smb.conf File**

Using an editor that displays color is very helpful for finding errors. Using the vi editor with the smb.conf file displays these colors. Sections are coded in gold, keywords in green, yes/no in red, and values in black.

The testparm program reads a smb.conf file and reports any errors. It also displays the service definitions that this smb.conf file generates.

The following example shows an error.

```
[root@SPlinux root]# testparm
Load smb config files from /usr/local/samba/lib/smb.conf
Unknown parameter encountered: "secutiry"
Ignoring unknown parameter "secutiry"
Processing section "[homes]"
Processing section "[printers]"
Loaded services file OK.
Server role: ROLE_STANDALONE
Press enter to see a dump of your service definitions
```
Notice that *secutiry* is spelled wrong.

This example shows no errors once the security line is corrected.

```
[root@SPlinux lib]# testparm
Load smb config files from /usr/local/samba/lib/smb.conf
Processing section "[homes]"
Processing section "[printers]"
Loaded services file OK.
Server role: ROLE_STANDALONE
Press enter to see a dump of your service definitions
# Global parameters
[global]
workgroup = 8245GROUP
server string = Samba Server
```

```
guest account = pcguest
log file = /usr/local/samba/log.%m
[homes]
comment = Home Directories
read only = No
create mask = 0750
[printers]
comment = All Printers
path = /usr/spool/samba
create mask = 0700
guest ok = Yes
printable = Yes
browseable = No
```
## <span id="page-9-0"></span>**5.3 Example smb.conf File**

The following smb.conf file is used in the previous example of testparm.

```
[root@SPlinux lib]# cat smb.conf
; Configuration file for smbd.
; ============================================================================
; For the format of this file and comprehensive descriptions of all the
; configuration option, please refer to the man page for smb.conf(5).
; The following configuration should suit most systems for basic usage and
; initial testing. It gives all clients access to their home directories and
; allows access to all printers specified in /etc/printcap.
; Things you need to check:
; --------------------------
; 1: Check the path to your printcap file. If you are using a system that does
; not use printcap (eg., Solaris), create a file containing lines of the
; form
; printername|printername|printername|
; where each "printername" is the name of a printer you want to provide
; access to. Then alter the "printcap =" entry to point to the new file.
; If using Solaris, the following command will generate a suitable printcap
    ; file:
; lpc status | grep ":" | sed s/:/\|/ > myprintcap
;
; 2: Make sure the "print command" entry is correct for your system. This
; command should submit a file (represented by %s) to a printer
    ; (represented by %p) for printing and should REMOVE the file after
; printing.
```
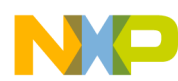

```
; One most systems the default will be OK, as long as you get "printing ="
; right.
; It is also a good idea to use an absolute path in the print command
; as there is no guarantee the search path will be set correctly.
;
; 3: Make sure the "printing =" option is set correctly for your system.
; Possible values are "sysv", "bsd" or "aix".
;
; 4: Make sure the "lpq command" entry is correct for your system. The default
; may not work for you.
;
; 5: Make sure that the user specified in "guest account" exists. Typically
    this will be a user that cannot log in and has minimal privileges.
; Often the "nobody" account doesn't work (very system dependant).
;
; 6: You should consider the "security =" option. See a full description
    in the main documentation and the smb.conf(5) manual page
;
; 7: Look at the "hosts allow" option, unless you want everyone on the internet
    to be able to access your files.
;
[global]
   workgroup = 8245GROUP
   server string = Samba Server
   security = user
   printing = bsd
   printcap name = /etc/printcap
   load printers = yes
   guest account = pcguest
  This next option sets a separate log file for each client. Remove
 it if you want a combined log file.
   log file = /usr/local/samba/log.%m
; You will need a world readable lock directory and "share modes=yes"
; if you want to support the file sharing modes for multiple users
 of the same files
; lock directory = /usr/local/samba/var/locks
```
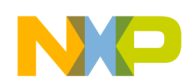

; share modes = yes

### [homes]

 comment = Home Directories browseable = yes read only = no create mode = 0750 writeable = yes

### [printers]

```
 comment = All Printers
 path = /usr/spool/samba
 browseable = yes
 printable = yes
 public = yes
 writable = no
 create mode = 0700
```

```
; You might also want this one; notice that it is read only so as not to give
; people without an account write access.
;
; [tmp]
; comment = Temporary file space
; path = /tmp
; read only = yes
; public = yes
;
; Other examples:
;
; A private printer, usable only by fred. Spool data will be placed in fred's
; home directory. Note that fred must have write access to the spool directory,
; wherever it is.
```
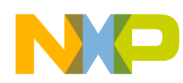

```
;[fredsprn]
; comment = Fred's Printer
; valid users = fred
; path = /homes/fred
; printer = freds_printer
; public = no
; writable = no
; printable = yes
;
; A private directory, usable only by fred. Note that fred requires write
; access to the directory.
;[fredsdir]
; comment = Fred's Service
; path = /usr/somewhere/private
; valid users = fred
; public = no
; writable = yes
; printable = no
;
; A publicly accessible directory, but read only, except for people in
; the staff group
;[public]
; comment = Public Stuff
; path = /usr/somewhere/public
; public = yes
; writable = no
; printable = no
; write list = @staff
;
; A service that has a different directory for each machine that connects.
; This allows you to tailor configurations to incoming machines. You could
; also use the %u option to tailor it by user name.
```

```
Configuring the Samba Server
```

```
; The %m gets replaced with the machine name that is connecting.
;[pchome]
; comment = PC Directories
  path = /usr/pc/ \text{m}; public = no
  ; writeable = yes
;
; A publicly accessible directory, read/write to all users. Note that all files
; created in the directory by users will be owned by the default user, so
; any user with access can delete any other user's files. Obviously this
; directory must be writable by the default user. Another user could of course
; be specified, in which case all files would be owned by that user instead.
;[public]
   path = \sqrt{usr/somewhere/else/public}public = yesonly guest = yes
   writeable = yes; printable = no
;
; The following two entries demonstrate how to share a directory so that two
; users can place files there that will be owned by the specific users. In this
; setup, the directory should be writable by both users and should have the
; sticky bit set on it to prevent abuse. Obviously this could be extended to
; as many users as required.
;[myshare]
; comment = Mary's and Fred's stuff
; path = /usr/somewhere/shared
   valid users = mary fred
; public = no
; writable = yes
; printable = no
```
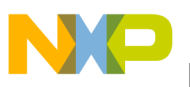

```
; create mask = 0765
[root@SPlinux lib]#
```
# <span id="page-14-0"></span>**6 Controlling Samba and Users**

The following sections discuss controlling Samba and how users use Samba.

## **6.1 Creating File Shares**

To share files on the Samba server, it is necessary to create Samba user/password pairs. These pairs are created by the smbpassword command.

```
[root@SPlinux root]# smbpasswd -a maurie
New SMB password:
Retype new SMB password:
startsmbfilepwent_internal: file /usr/local/samba/private/smbpasswd did not exist.
File successfully created.
Added user maurie.
[root@SPlinux root]# smbpasswd -a joey
New SMB password:
Retype new SMB password:
Added user joey.
```
[root@SPlinux root]#

These commands create sharable directories for the two users, maurie and joey, which must exist and have home directories on the server.

### **NOTE**

When connecting to a Samba share folder, only one user name at a time can be used in a single session.

Thus, a user can connect to joey's home directory or maurie's home directory but not both in a single Windows login session. The user must log out of Windows and log back in to see the other share, or log out of joey to log into maurie and vice versa.

It is necessary to be logged into one of these two shares to print from the Samba server printer.

## **6.2 Creating Printer Shares**

To share a printer, create a printer share on the server. The easiest way is to use the interactive command, printtool. Remember from [Section 3, "Building the Samba Executable](#page-2-1)," that the DISPLAY variable must

be exported before running this command. The following steps outline how to create a printer share on the server using printtool:

- 1. Run the printtool command.
- 2. Select the New button.
- 3. The 'Add a new print queue window' will open. Fill in the Name and Short Description label boxes. An example is provided below:

Name: smbprinter8245

Short Description: Canon400-BW in B2455 IP 10.82.119.224

The name is what the users see on their Windows machine. The short description is just for documentation purposes.

4. Choose a queue type by pulling down the list box next to 'Select a Queue Type'. An example is as follows:

Select a Queue Type: Networked JetDirect

Alternatively, the user can select a local printer or any other type of networked printer as in the following example:

Printer: 10.82.119.224 Port: 9100

This is the printer's IP address. Use the default port number, which is 9100 in this case.

5. Choose a printer model:

Printer model: LaserJet 4Si/4Si MX

The user should choose the correct printer driver, which is the Canon ImageWriter 400 in this case. However, there is no driver for it, so choose the HP LaserJet 4Si Mx instead. Choosing the wrong driver can cause garbage printing.

6. Apply the changes.

Now the printer is available on the Samba server. Commands that are useful while logged into the Samba server are as follows:

• lp  $\langle$  filename $\rangle$ 

Prints this filename on the printer

• lpq

Shows which jobs are in the queue

• lpstat

Shows the status of the queue

 $lprm <sub>i</sub>$ cob id $>$ 

Cancels the printing of the job. Obtains the job ID from the lpq command, which lists all the print jobs in the queue. The job ID is under the heading 'Job'.

The following is an example of these commands:

```
[root@SPlinux root]# lpq
smbprinter8245 is ready
no entries
```
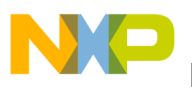

```
[root@SPlinux root]# lpstat
[root@SPlinux root]# cd /usr/local/samba/lib
[root@SPlinux lib]# lp smb.conf
request id is smbprinter8245-2 (1 file(s))
[root@SPlinux lib]# lpq
smbprinter8245 is ready and printing
Rank Owner Job File(s) and Total Size
active root 2 smb.conf 6144 bytes
[root@SPlinux lib]# lpstat
smbprinter8245-2 root 6144 Sun 04 Jan 2004 05:26:11 PM EST
```
## **6.2.1 Problems with the Printer**

If the queue becomes corrupted and printing does not work, stop and start cups.

cd /etc/init.d ./cups stop ./cups start

If the user gets any of the following errors while trying to use the printer on the server or cannot remotely connect to the printer, start cups.

```
[maurie@8245SambaLinux maurie]$ lpq
lpq: Unable to contact server!
[maurie@8245SambaLinux maurie]$ lpstat
lpstat: Unable to connect to server: Connection refused
[maurie@8245SambaLinux maurie]$ lp .bashrc
lp: error - no default destination available.
[maurie@8245SambaLinux maurie]$
```
Cups should now be stopped. Check the status of cups with the following command:

```
[root@8245SambaLinux root]# cd /etc/init.d
[root@8245SambaLinux init.d]# ./cups status
cupsd is stopped
```
Now start cups.

cd /etc/init.d ./cups start

If the remote user gets the error 'Could not start print job', the most likely error is that the /usr/spool/samba directory does not exist or has the wrong permissions. See [Section 5.3, "Example smb.conf File"](#page-9-0) for more information.

## **6.3 Turning Samba On and Off**

The following sections discuss starting and stopping the two daemons, smbd and nmbd.

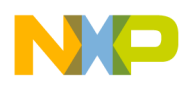

## **6.3.1 Starting and Stopping the Daemons**

Only the root user can start and stop the two daemons.

```
/usr/local/samba/sbin/smbd -D (or just smbd -D)
/usr/local/samba/sbin/nmbd -D (or just nmbd -D)
```
## **6.3.2 Verifying the Daemons**

The following commands verify the daemons.

```
ps -ef | grep mbd
[root@8245Sambalinux lib]# ps -ef | grep mbd
root 860 1 0 14:11 ? 00:00:00 ./smbd -D
root 862 1 0 14:12 ? 00:00:00 ./nmbd -D
root 1078 860 0 15:23 ? 00:00:02 [smbd]
[root@8245Sambalinux lib]#
```
## **6.3.3 Killing the Daemons**

Use the kill command and specify the PIDs of smbd and nmbd.

kill -9 860 862

### **6.3.4 Forcing the Daemons to Reread the smb.conf File**

Normally, the daemons reread the smb.conf file every 60 seconds, but to force a quicker read use the following command:

killall -HUP smbd nmbd

Note that the smb.conf file is dynamic. Changes while the daemons are running take effect within 60 seconds.

## **6.3.5 Log Files**

After running Samba for some time and after users have started sharing files and printers, a series of log files are generated in the /usr/local/samba/var directory. See the following example:

[root@8245SambaLinux init.d]# cd /usr/local/samba/var

[root@8245SambaLinux var]# ls

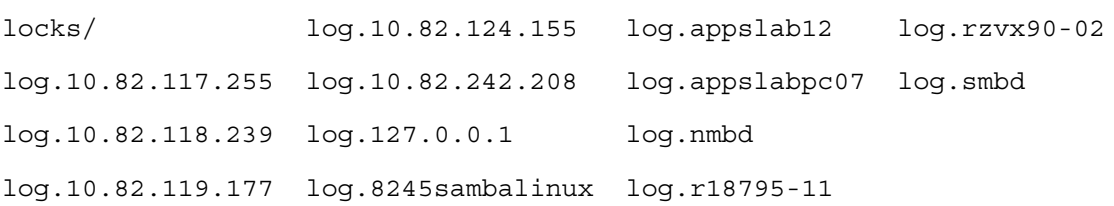

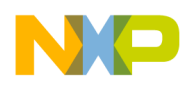

```
Controlling Samba and Users
```
Notice that logs are produced for all IP address machines and/or named machines that attempt access and for all users (for example log.rzvx90-02, and the daemons, smbd and nmbd). Most of the logs are empty because no problems or useful activity occurred.

### **6.3.5.1 Useful Logs**

Some of the more useful logs are shown below:

**log.appslabpc07** (a machine used to access file shares)

[2003/12/18 08:55:07, 1] smbd/service.c:make\_connection\_snum(698)

 appslabpc07 (10.82.117.255) connect to service joey initially as user joey (uid=504, gid=504) (pid 1956)

[2003/12/18 08:55:24, 1] smbd/service.c:close\_cnum(880)

appslabpc07 (10.82.117.255) closed connection to service joey

[2004/01/06 08:34:20, 1] smbd/service.c:make\_connection\_snum(698)

 appslabpc07 (10.82.117.255) connect to service maurie initially as user maurie (uid=503, gid=503) (pid 617)

[2004/01/06 08:37:00, 1] smbd/service.c:close\_cnum(880)

appslabpc07 (10.82.117.255) closed connection to service maurie

### **log.nmbd**

[2003/12/17 13:52:03, 0] nmbd/nmbd.c:main(664)

NetBIOS nameserver version 3.0.0 started.

Copyright Andrew Tridgell and the Samba Team 1994-2003

 $[2003/12/17 \t13:57:13, 0]$  nmbd/nmbd namequery.c:query name response(101)

query name response: Multiple (2) responses received for a query on subnet 10.82.118.239 for name MYGROUP<1d>.

This response was from IP 10.82.117.115, reporting an IP address of 10.82.117.115.

 $[2003/12/17 \t14:02:06, 0]$  nmbd/nmbd namequery.c:query name response(101)

query name response: Multiple (2) responses received for a query on subnet 10.82.118.239 for name MYGROUP<1d>.

This response was from IP 10.82.117.115, reporting an IP address of 10.82.117.115.

[2003/12/17 14:07:21, 0] nmbd/nmbd\_namequery.c:query\_name\_response(101)

 query\_name\_response: Multiple (2) responses received for a query on subnet 10.82.118.239 for name MYGROUP<1d>.

 This response was from IP 10.82.117.115, reporting an IP address of 10.82.117.115. [2003/12/17 14:12:03, 0] nmbd/nmbd.c:main(664)

```
 NetBIOS nameserver version 3.0.0 started.
  Copyright Andrew Tridgell and the Samba Team 1994-2003
[2003/12/17 14:17:42, 0] nmbd/nmbd_become_lmb.c:become_local_master_stage2(396)
*****
Samba name server 8245SAMBALINUX is now a local master browser for workgroup 8245GROUP
on subnet 10.82.118.239
*****
[2003/12/17 16:28:00, 0] nmbd/nmbd.c:process(540)
   Got SIGHUP dumping debug info.
[2003/12/17 16:28:00, 0] nmbd/nmbd_workgroupdb.c:dump_workgroups(266)
   dump_workgroups()
    dump workgroup on subnet 10.82.118.239: netmask= 255.255.252.0:
         MYGROUP(4) current master browser = NO_HOSTNAME
         SPS(3) current master browser = RLTL30-01
         ECLAB(2) current master browser = MPTEC0
         8245GROUP(1) current master browser = 8245SAMBALINUX
                 8245SAMBALINUX 40049803 (Samba Server)
[2003/12/17 17:22:15, 0] nmbd/nmbd.c:process(540)
   Got SIGHUP dumping debug info.
[2003/12/17 17:22:15, 0] nmbd/nmbd_workgroupdb.c:dump_workgroups(266)
   dump_workgroups()
    dump workgroup on subnet 10.82.118.239: netmask= 255.255.252.0:
         MYGROUP(4) current master browser = NO_HOSTNAME
         SPS(3) current master browser = RLTL30-01
         ECLAB(2) current master browser = MPTEC0
SPS(3) current master browser = RLTL30-01
         ECLAB(2) current master browser = MPTEC0
         8245GROUP(1) current master browser = 8245SAMBALINUX
                 8245SAMBALINUX 40049803 (Samba Server)
[2004/01/06 08:31:34, 0] nmbd/nmbd.c:main(664)
  NetBIOS nameserver version 3.0.0 started.
   Copyright Andrew Tridgell and the Samba Team 1994-2003
```
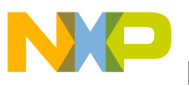

[2004/01/06 08:37:00, 0] nmbd/nmbd.c:terminate(54)

Got SIGTERM: going down...

[2004/01/06 08:37:00, 0] libsmb/nmblib.c:send\_udp(758)

Packet send failed to 10.82.119.255(138) ERRNO=Invalid argument

[2004/01/06 09:57:50, 0] nmbd/nmbd.c:main(664)

NetBIOS nameserver version 3.0.0 started.

Copyright Andrew Tridgell and the Samba Team 1994-2003

 $[2004/01/06 10:03:27, 0]$  nmbd/nmbd become lmb.c:become local master stage2(396)

\*\*\*\*\*

Samba name server 8245SAMBALINUX is now a local master browser for workgroup 8245GROUP on subnet 10.82.118.239

\*\*\*\*\*

### **log.rzvx90-02** (a user)

[2003/12/17 13:53:38, 0] passdb/pdb\_smbpasswd.c:startsmbfilepwent(189)

 startsmbfilepwent\_internal: file /usr/local/samba/private/smbpasswd did not exist. File successfully created.

[2003/12/17 15:20:41, 1] smbd/service.c:make\_connection\_snum(698)

 rzvx90-02 (10.82.124.155) connect to service maurie initially as user maurie (uid=503, gid=503) (pid 1076)

[2003/12/17 15:22:52, 1] smbd/service.c:close\_cnum(880)

rzvx90-02 (10.82.124.155) closed connection to service maurie

[2003/12/17 15:23:15, 1] smbd/service.c:make\_connection\_snum(698)

 rzvx90-02 (10.82.124.155) connect to service maurie initially as user maurie (uid=503, gid=503) (pid 1078)

[2003/12/17 15:54:44, 1] smbd/service.c:make\_connection\_snum(698)

 rzvx90-02 (10.82.124.155) connect to service joey initially as user maurie (uid=503, gid=503) (pid 1078)

[2004/01/06 11:15:35, 1] smbd/service.c:make\_connection\_snum(698)

 rzvx90-02 (10.82.124.155) connect to service joey initially as user joey (uid=504, gid=504) (pid 759)

[2004/01/06 11:15:35, 0] smbd/service.c:set\_current\_service(56)

chdir (/home/maurie) failed

[2004/01/06 11:15:35, 0] smbd/service.c:set\_current\_service(56)

```
Controlling Samba and Users
```
chdir (/home/maurie) failed

- [2004/01/06 11:15:51, 0] smbd/service.c:set\_current\_service(56)
- chdir (/home/maurie) failed
- [2004/01/06 11:15:53, 0] smbd/service.c:set\_current\_service(56)

chdir (/home/maurie) failed

[2004/01/06 11:16:09, 1] smbd/service.c:close\_cnum(880)

rzvx90-02 (10.82.124.155) closed connection to service maurie

- $[2004/01/06 11:23:18, 0]$  lib/smbrun.c:setup out  $fd(42)$
- setup out fd: Failed to create file /tmp/smb.BtjH78. (Permission denied)
- [2004/01/06 11:25:09, 0] lib/smbrun.c:setup\_out\_fd(42)
- setup out fd: Failed to create file /tmp/smb.rLliO5. (Permission denied)
- [2004/01/06 11:30:33, 0] lib/smbrun.c:setup\_out\_fd(42)
- setup out fd: Failed to create file /tmp/smb.H2XVHj. (Permission denied)
- [2004/01/06 11:33:07, 0] lib/smbrun.c:setup\_out\_fd(42)
- setup out fd: Failed to create file /tmp/smb.jePQ1o. (Permission denied)
- [2004/01/06 11:33:08, 1] smbd/service.c:make\_connection\_snum(698)
- rzvx90-02 (10.82.124.155) connect to service smbprinter8245 initially as user joey (uid=504, gid=504) (pid 759)
- [2004/01/06 11:33:18, 1] smbd/service.c:close\_cnum(880)
- rzvx90-02 (10.82.124.155) closed connection to service smbprinter8245
- $[2004/01/06 11:33:38, 0]$  lib/smbrun.c:setup out  $fd(42)$
- setup out fd: Failed to create file /tmp/smb.UiODFE. (Permission denied)
- [2004/01/06 11:33:51, 0] lib/smbrun.c:setup\_out\_fd(42)
	- setup out fd: Failed to create file /tmp/smb.KpYAuL. (Permission denied)

### **log.smbd**

[2003/12/17 13:51:54, 0] smbd/server.c:main(747) smbd version 3.0.0 started. Copyright Andrew Tridgell and the Samba Team 1992-2003 [2003/12/17 14:11:58, 0] smbd/server.c:main(747) smbd version 3.0.0 started. Copyright Andrew Tridgell and the Samba Team 1992-2003

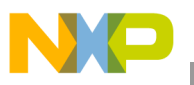

[2003/12/17 16:28:00, 1] smbd/server.c:open\_sockets\_smbd(342)

Reloading services after SIGHUP

[2003/12/17 17:22:15, 1] smbd/server.c:open\_sockets\_smbd(342)

Reloading services after SIGHUP

[2004/01/06 08:31:29, 0] smbd/server.c:main(747)

smbd version 3.0.0 started.

Copyright Andrew Tridgell and the Samba Team 1992-2003

[2004/01/06 09:57:46, 0] smbd/server.c:main(747)

smbd version 3.0.0 started.

Copyright Andrew Tridgell and the Samba Team 1992-2003

**NOTE**

Logs are not rewritten from the beginning when the daemons are stopped and started. Delete a log to remove previous log information.

## **6.4 Accessing Files and Printers on a Windows PC**

Files and printers can be remotely accessed from the server. In this example, two users (maurie and joey) are sharable on the server. One printer, smbprinter8245, is available.

Only one user per session can be shared on a Windows PC.

### **6.4.1 Sharing a Home Directory from the Samba Server**

The steps to share a home directory from the Samba server on a Windows machine are outlined below.

- 1. Open Windows Explorer.
- 2. Open the Map Network Drive Dialog Tools|Map Network Drive menu item.
- 3. Specify the folder. If the Samba server is known by a name server, use the workgroup name specified in the smb.conf file; if not, specify the IP address. Also specify the share name. The order is Folder: \\server\share.

An example of how to specify the folder for the smb.conf file and users specified in this application note is as follows:

When a name server is available: Folder: \\8245GROUP\maurie, or Using an arbitrary IP: Folder:  $\x,y,zz.$ aa $\mu$ rie and Folder:  $\10.82.118.239\$ maurie. The joey share can be specified as Folder:  $\10.82.118.239\$ ioey.

- 4. Select Connect using a different user unless the Windows login name and password are the same as the Samba login and password.
- 5. Select Finish.
- 6. The shared home directory is now available on the Windows Explorer window under the drive letter designated in the Map Network Drive dialog box.
- 7. This drive can be disconnected with the Tools|Disconnect Network Drive dialog box.

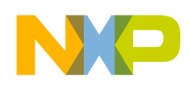

**Cold-Starting Linux with Samba**

## **6.4.2 Sharing a Printer from the Samba Server**

- 1. Open the printer dialog box on the Windows machine. Use the Start|Settings|Printers and Faxes|Add Printer menu item.
- 2. Select a network printer.
- 3. Select Connect to connect to this printer.
- 4. Name: Depending on whether the Samba server is known to a name server or not, use the workgroup name or the IP address. Name: \\8245GROUP\smbprinter8245, or Name: \\10.82.118.239\smbprinter8245
- 5. If the user gets a message about the incorrect printer driver, click OK and assign a driver. In this case, the Canon ImageWriter 400 does not have a driver, but the HP 4Si can be used.
- 6. Choose whether to make this printer the default printer.
- 7. Access this printer from any Windows application that can print.
- 8. As an example, use Wordpad as described in the following steps: Open Wordpad. Type in some text such as 'This is a test on Samba 8245'. Print it using the File|Print... menu item. Select the smbprinter8245 or whatever it was named. Retrieve the listing.
- 9. It is possible to disconnect from this printer with the Start|Settings|Printers and Faxes menu item. Select the smbprinter8245 or whatever it was named, right click, and choose Delete.

# <span id="page-23-0"></span>**7 Cold-Starting Linux with Samba**

When all the Samba configuration, share passwords, and printers are installed and ready for use and the Samba daemons are started on a running system, remote access is available and ready to go.

However, if the Linux machine is shut down, the printer daemon, cups, and Samba daemons, smbd and nmbd, are not started on Linux boot unless an init is set up to start them. This paper does not discuss autostarting these three daemons.

Whenever the Linux Samba server is rebooted, activate the restart cups and Samba and verify their operation with the following commands:

```
[root@8245SambaLinux init.d]# cd /etc/init.d
[root@8245SambaLinux init.d]# ./cups start
Starting cups: [ OK ]
[root@8245SambaLinux init.d]# lpstat
[root@8245SambaLinux init.d]# lpq
smbprinter8245 is ready
no entries
[root@8245SambaLinux init.d]#
```
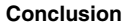

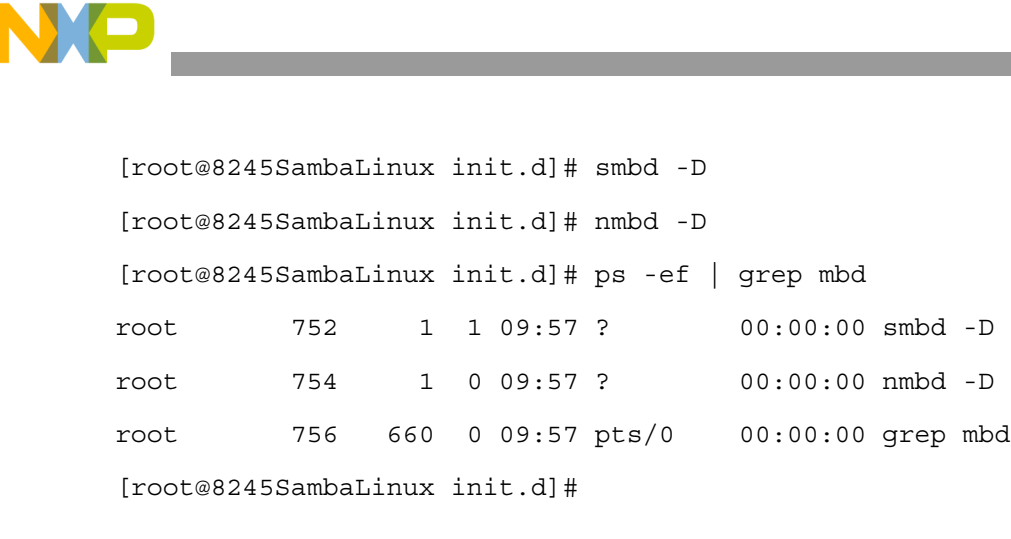

The Samba binaries are installed into /usr/local/samba. If they are missing, the tar file, samba<sub>3</sub> 0 1 bin.tar, located on partition 4 of the hard drive, /dev/hda4, can be untarred to /usr/local.

Now the server is ready for remote logins and remote printer usage.

# <span id="page-24-1"></span>**8 Conclusion**

This paper has presented all the pertinent information for downloading, building, and configuring a Samba server for Linux on a Sandpoint system. Samba is a file and print server running on Linux to support sharing on Windows machines.

- For assistance with this application note, contact a Freescale representative at the website listed on the back page.
- For more detailed questions about Samba, see the E-mail list site used specifically for this purpose. These lists are informally maintained by Samba developers and others and are not affiliated with Freescale. See http://lists.samba.org/.

# <span id="page-24-0"></span>**9 References**

The following is a list of the references used during the preparation of this application note. The first five references are available on the Freescale web site:

- 1. Freescale Semiconductor. 2003. *Sandpoint Microprocessor Evaluation System User's Manual*  (SPX3BUM).
- 2. Freescale Semiconductor. 2003. *Unity X4 (MPMC8240/MPMC8245) Configuration Guide.*
- 3. Freescale Semiconductor. 2003. *Valis X3 (MPMC745x) Configuration Guide.*
- 4. Freescale Semiconductor. 2006. *DINK32 Reference Manual* (DINKRM).
- 5. Freescale Semiconductor. 2004. *Creating a Linux 'Out of the Box' Experience on Sandpoint* (AN 2578).
- 6. Bovet, D.P. and Marco Cesati. 2000. *Understanding the Linux Kernel*. Sebastopol, CA: O'Reilly Media, Inc.
- 7. Eckstein, R., D. Collier-Brown, and P. Kelly. 1999. *Using Samba*. Sebastopol, CA: O'Reilly Media, Inc.

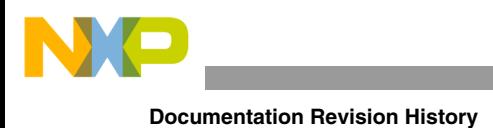

### **NOTE**

*Using Samba* is available in HTML format in the Samba distribution. See [Section 4.7, "swat](#page-5-0)," for information on where to find it.

# <span id="page-25-0"></span>**10 Documentation Revision History**

Table 10-1 provides a revision history for this application note.

### **Table 1. Document Revision History**

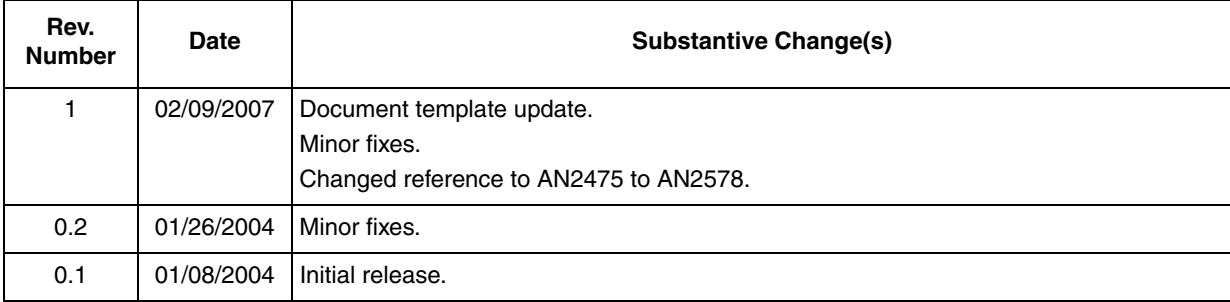

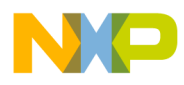

**Documentation Revision History**

### **THIS PAGE INTENTIONALLY LEFT BLANK**

### *How to Reach Us:*

**Home Page:**  www.freescale.com

**Web Support:**  http://www.freescale.com/support

### **USA/Europe or Locations Not Listed:**

Freescale Semiconductor, Inc. Technical Information Center, EL516 2100 East Elliot Road Tempe, Arizona 85284 +1-800-521-6274 or +1-480-768-2130 www.freescale.com/support

### **Europe, Middle East, and Africa:**

Freescale Halbleiter Deutschland GmbH Technical Information Center Schatzbogen 7 81829 Muenchen, Germany +44 1296 380 456 (English) +46 8 52200080 (English) +49 89 92103 559 (German) +33 1 69 35 48 48 (French) www.freescale.com/support

### **Japan:**

Freescale Semiconductor Japan Ltd. **Headquarters** ARCO Tower 15F 1-8-1, Shimo-Meguro, Meguro-ku Tokyo 153-0064 Japan 0120 191014 or +81 3 5437 9125 support.japan@freescale.com

### **Asia/Pacific:**

Freescale Semiconductor Hong Kong Ltd. Technical Information Center 2 Dai King Street Tai Po Industrial Estate Tai Po, N.T., Hong Kong +800 2666 8080 support.asia@freescale.com

### **For Literature Requests Only:**

Freescale Semiconductor Literature Distribution Center P.O. Box 5405 Denver, Colorado 80217 +1-800 441-2447 or +1-303-675-2140 Fax: +1-303-675-2150 LDCForFreescaleSemiconductor @hibbertgroup.com

Information in this document is provided solely to enable system and software implementers to use Freescale Semiconductor products. There are no express or implied copyright licenses granted hereunder to design or fabricate any integrated circuits or integrated circuits based on the information in this document.

Freescale Semiconductor reserves the right to make changes without further notice to any products herein. Freescale Semiconductor makes no warranty, representation or guarantee regarding the suitability of its products for any particular purpose, nor does Freescale Semiconductor assume any liability arising out of the application or use of any product or circuit, and specifically disclaims any and all liability, including without limitation consequential or incidental damages. "Typical" parameters which may be provided in Freescale Semiconductor data sheets and/or specifications can and do vary in different applications and actual performance may vary over time. All operating parameters, including "Typicals" must be validated for each customer application by customer's technical experts. Freescale Semiconductor does not convey any license under its patent rights nor the rights of others. Freescale Semiconductor products are not designed, intended, or authorized for use as components in systems intended for surgical implant into the body, or other applications intended to support or sustain life, or for any other application in which the failure of the Freescale Semiconductor product could create a situation where personal injury or death may occur. Should Buyer purchase or use Freescale Semiconductor products for any such unintended or unauthorized application, Buyer shall indemnify and hold Freescale Semiconductor and its officers, employees, subsidiaries, affiliates, and distributors harmless against all claims, costs, damages, and expenses, and reasonable attorney fees arising out of, directly or indirectly, any claim of personal injury or death associated with such unintended or unauthorized use, even if such claim alleges that Freescale Semiconductor was negligent regarding the design or manufacture of the part.

Freescale™ and the Freescale logo are trademarks of Freescale Semiconductor, Inc. The Power Architecture and Power.org word marks and the Power and Power.org logos and related marks are trademarks and service marks licensed by Power.org. The PowerPC name is a trademark of IBM Corp. and is used under license. All other product or service names are the property of their respective owners.

© Freescale Semiconductor, Inc., 2004, 2007. All rights reserved.

Document Number: AN2646 Rev. 1 02/2007

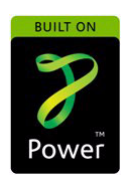

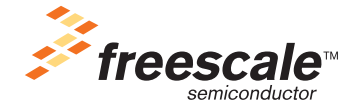